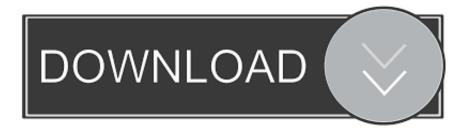

# How To Set Mousepad And Keyboard Controls For Andy Emulator Mac

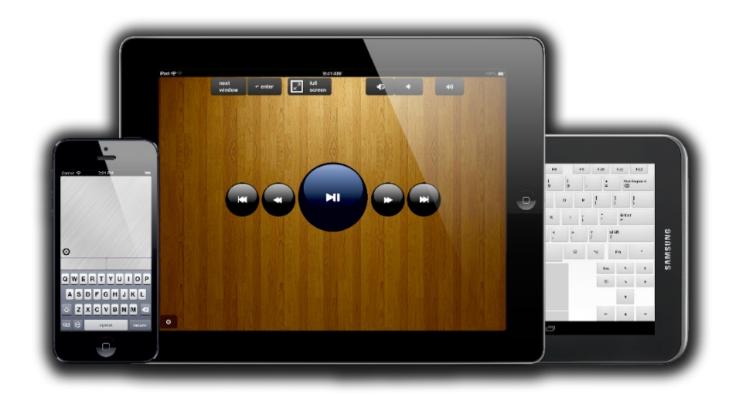

How To Set Mousepad And Keyboard Controls For Andy Emulator Mac

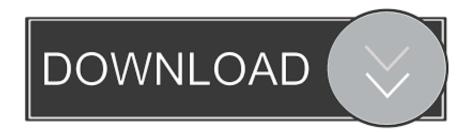

You can also drag the Double-Click Speed slider to determine how fast you must click your mouse to cause a double-click.. You can also set your MacBook's trackpad for two-fingered scrolling (vertical and horizontal) and two-fingered zooming.. Download adobe flash player for mac yosemite You Access these preferences via the system Preferences icon on the Dock.

Laptop owners (as well as Mac owners with newer Apple keyboards) can set the F1–F12 keys for applications by enabling the Use the F1–F12 Keys to Control Software Features check box.. • Keyboard Shortcuts: If you're a power user who appreciates the lure of the keyboard shortcut, you can edit your shortcuts here.

## Download Aplikasi Baidu App Store download free

The Mouse preferences pane has three tabs: • Mouse: Drag the Tracking Speed slider to determine how fast the mouse tracks across your Desktop. <u>Kurovadis Download</u>

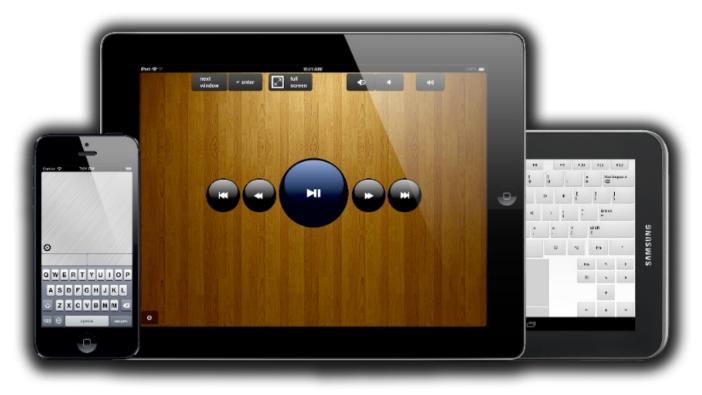

#### Bosch Dishwasher Install Fascia Trim

### Polymath Software Free Download For Mac

The Keyboard preferences panel has two tabs: • Keyboard: Move the Key Repeat Rate slider to alter the rate at which a keystroke repeats.. If you have a MacBook Pro, you can choose to turn the ambient keyboard lighting on and off from this pane, or turn off keyboard lighting after an inactivity delay that you set.. Looking for even more keyboard customizing possibilities? Select the All Controls radio button on the Keyboard Shortcuts pane to see additional keys to use.. If you enable this feature, you have to hold down the Function (or Fn) key while pressing the F1 through F12 keys to use the regular hardware keys.. If you change your keyboard, you can always run the Keyboard Setup Assistant by clicking the Change Keyboard Type button; you can also set up a wireless Bluetooth keyboard from this pane. Winx Hd Video Converter By Digiarity For Mac

### drakkar och demoner osthem pdf editor

Lefties might want to change the primary mouse button for aftermarket pointing devices.. To control Andy the Android Emulator on your desktop or laptop with a smartphone as a remote control, all you need to do is install their official Another thing that you will notice is that the on-screen keyboard won't show up on your phone when inputting texts.. You will have to switch back to How to Change Mac's Keyboard and Mouse Preferences By Mac OS X Snow Leopard gives you control over your keyboard preferences and how your mouse functions.. You can also adjust the Delay until Repeat slider to alter how long a key must be held down before it repeats.. You can also zoom the display with your Mighty Mouse scroll ball while holding down the key of your choice — a great option for image editing.. Setting these preferences can help you get your system working just right for you.. • (Optional) Trackpad: This tab is available only to Mac laptop owners, allowing this elite crowd to customize the tracking speed and double-click speed for their trackpads.. Drag the Scrolling Speed slider to specify the rate at which the contents of windows will scroll.. To install a wireless Bluetooth mouse, click the Set Up Bluetooth Mouse button, which runs the Bluetooth device Set Up assistant. 0041d406d9 download brian jonestown massacre methadone rarity

## 0041d406d9

Silvertone Wood Type Font Free Download